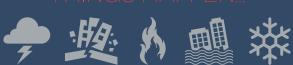

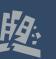

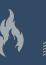

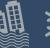

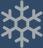

## UPDATE YOUR BYU **EMERGENCY CONTACT INFORMATION**

|                                      | sign in to<br>my.byu.edu                                |
|--------------------------------------|---------------------------------------------------------|
| இ                                    | <sup>GO TO</sup><br>Campus links                        |
| C.                                   | select<br>communication                                 |
| €≡                                   | select<br>personal information                          |
| EC.                                  | select<br>Contact                                       |
| U                                    | SELECT<br>campus emergency alert<br>contact information |
| ≡∕                                   | THEN fill in your information                           |
| 8                                    | THEN<br>Save                                            |
| I                                    | you're<br>done!                                         |
| BYU OFFICE OF INFORMATION TECHNOLOGY |                                                         |